# **University of Engineering and Technology, Taxila**

Department of Civil Engineering

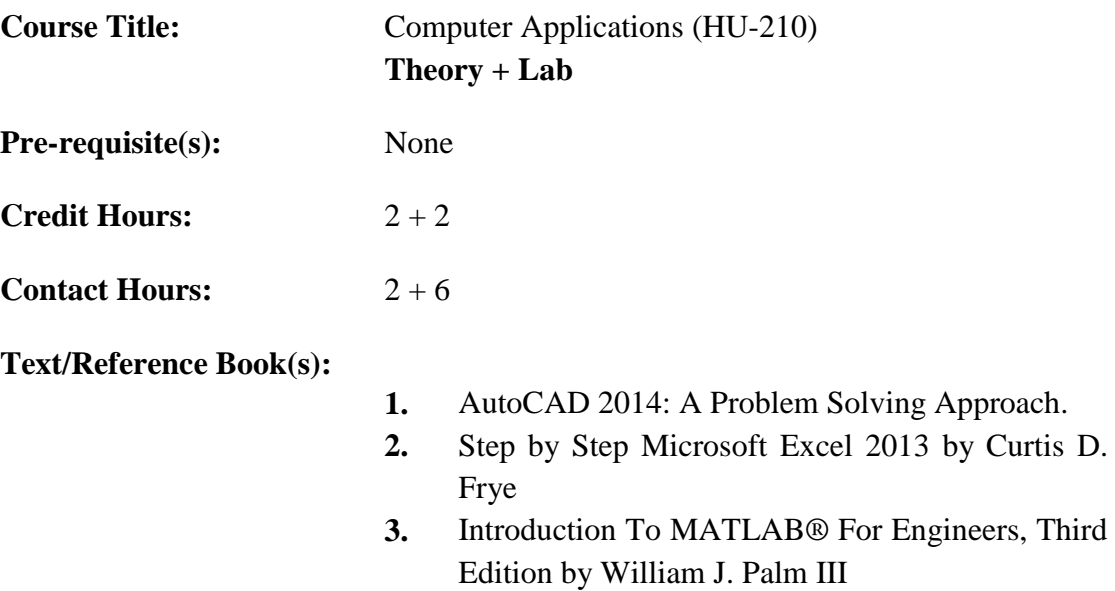

#### **Catalog Data:**

Introduction; Civil engineering drawings; AUTOCAD and GUI; MS OFIICE; Functions and logics; MATLAB and engineering application

#### **Course Objectives:**

To acquaint the students with engineering applied nature computer softwares and to enhance the ability of students in computer skills with focus on drafting of architectural and structural drawings using AUTOCAD and general engineering problem solutions using MATLAB.

#### **Course Learning Outcomes:**

At the end of this course, the student will:

- **CLO:1** Gain the ability to apply AUTOCAD software for simpler to complex drafting of engineering drawings.
- **CLO:2** Have the ability to apply MS OFFICE tools in engineering as well as daily life problems.
- **CLO:3** Have the ability to apply MATLAB in solving engineering problems.

Individual

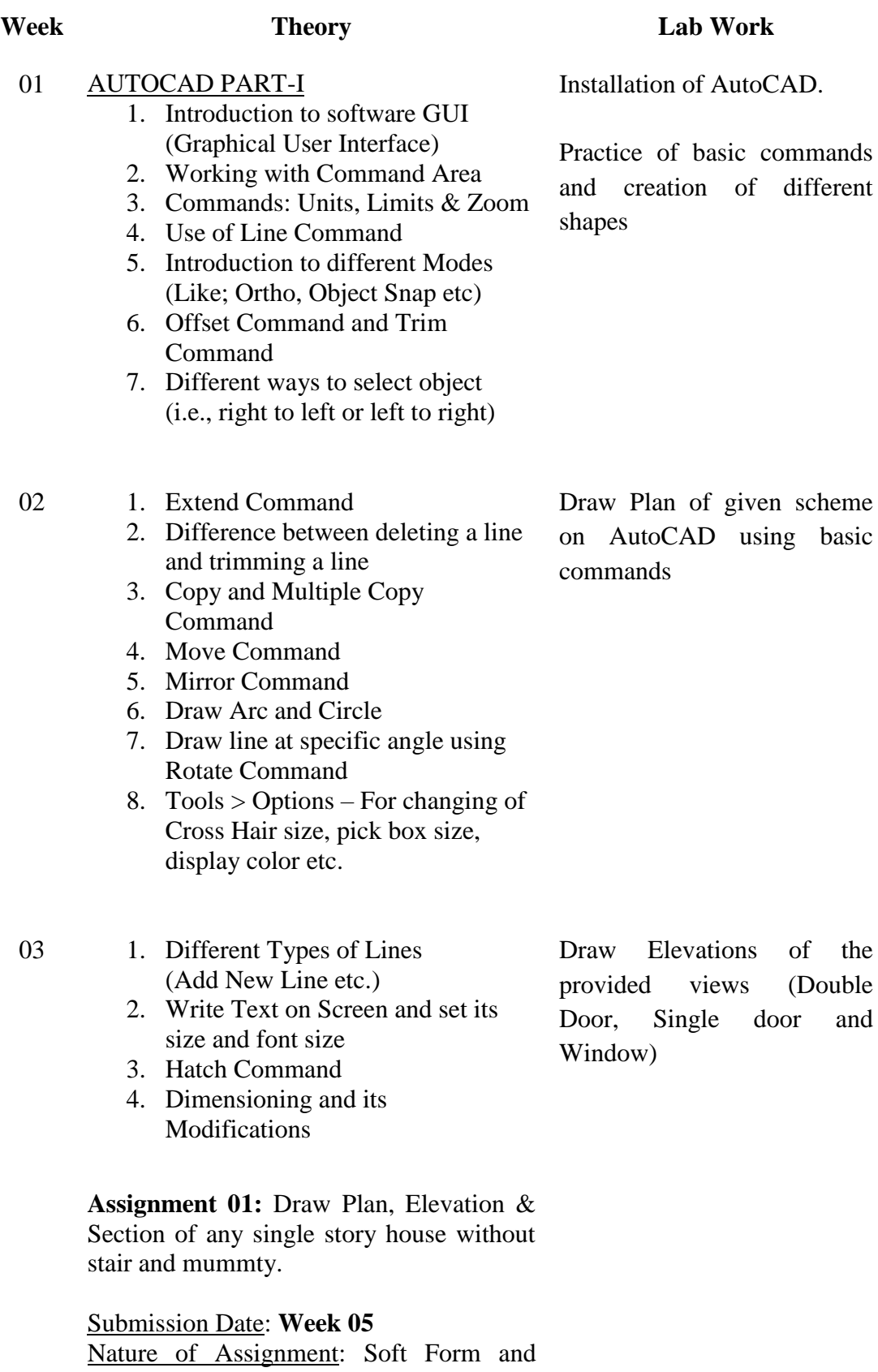

 $\text{A}$ D.

ommands different

scheme

of the (Double)

- 04 1. Working in Layers
	- 2. Introduction to different options available in **Layer**
	- 3. Fillet Command
	- 4. How to set drawing for Printing on A3

**Assignment 02:** Draw a unique Plan, Elevation & Section of double story house on AutoCAD

Submission Date: **Week 7** Nature of Assignment: Hard Form on A3 page and individual

- 05 1. Break Command
	- 2. Chamfer Command 3. Match Command
	- 4. Poly Line Command
	- 5. Area Command

#### MS EXCEL PART:

- 1. Introduction to GUI of MS Excel
- 2. Use of basic formulas for summation and subtraction etc.

#### 06 1. Scale Command

- 2. Divide Command
- 3. Donut Command
- 4. Region Command
- 5. Stretch Command
- 6. Difference between scale and stretch command
- 7. Oops Command

# MS EXCEL PART:

1. Formatting in Excel

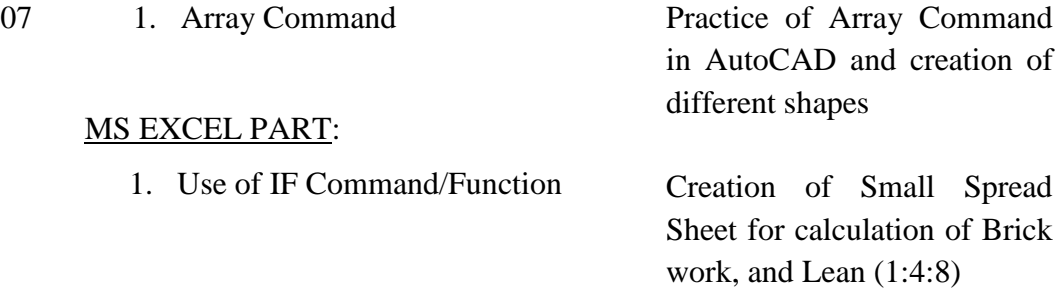

Draw Excavation Plan of Assignment 01.

- **QUIZ 01**
	- (Including Lecture 1-4)

Practice of AutoCAD commands for given sketch.

Creation of Small Spread Sheet for calculation of

(Earth Work Calculation)

Excavation

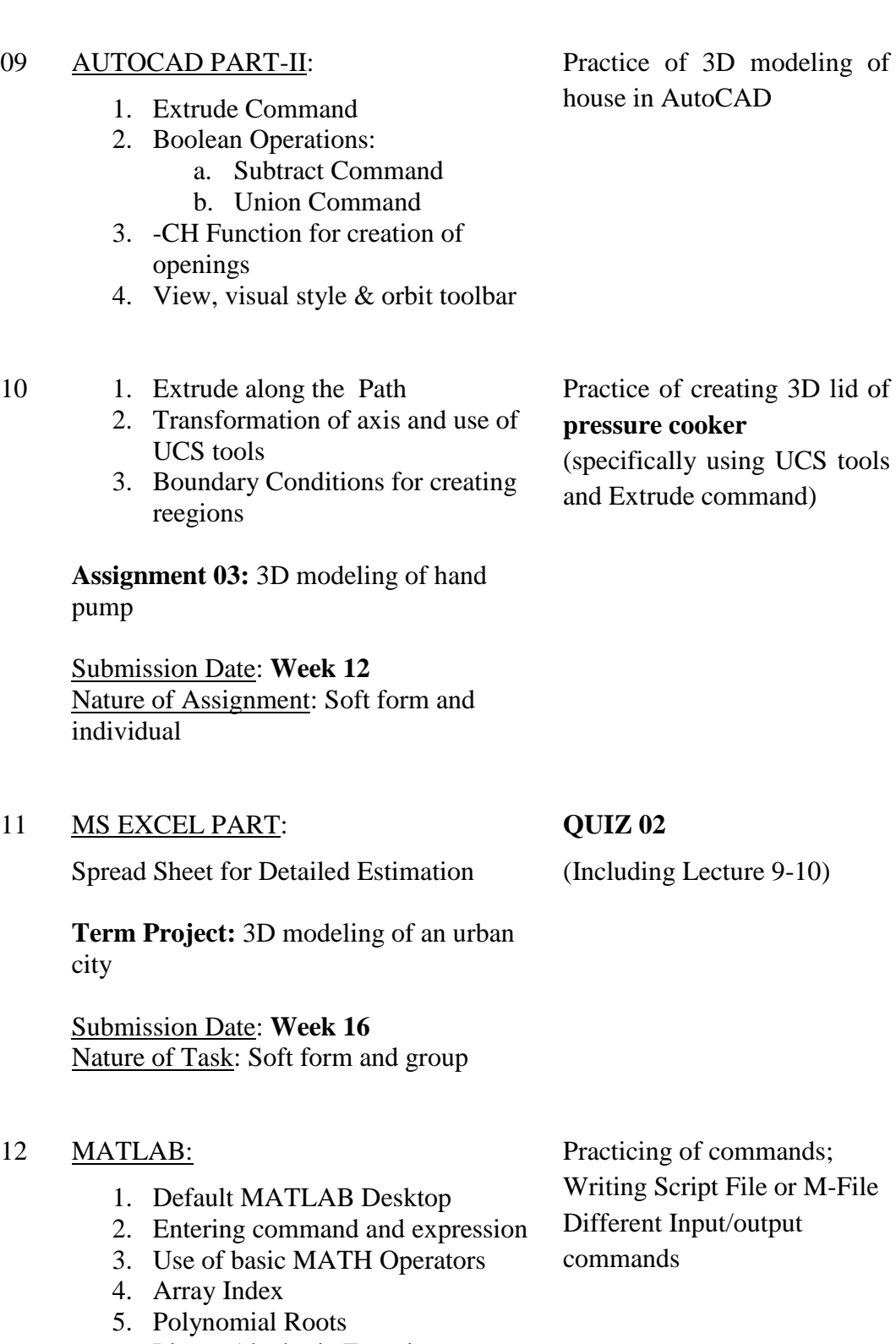

- 6. Linear Algebraic Equations
- 7. Comment Symbol

Practice of basic charts for the given data

# 08 MS EXCEL PART:

1. Create basic charts etc.

#### 13 MATLAB:

- 1. Creating matrices and vectors
- 2. Array Addressing
- 3. Additional Array functions
- 4. Element-by-Element Operators
- 5. Matrix-Matrix Multiplication
- 6. EYE command and ZEROS
- command
- 7. Polynomial Multiplication and Division

## 14 MATLAB:

- 1. Common mathematical functions
- 2. Operations with complex numbers
- 3. Expressing function argument
- 4. IF & ELSE Structure
- 5. TABLE command

# 15 MATLAB:

# **QUIZ 03**

(Topics: Surprise)

- 1. Nomenclature for typical xy-plot
- 2. Requirements for correct plots
- 3. Grid and Axis Command
- 4. Subplot command
- 5. Labeling curves and data
- 6. Specialized plot commands
- 7. Interactive plotting in MATLAB
- 8. Three dimensional line plots and Surface plots
- 16 Special commands for: AUTOCAD, EXCEL, WORD & MATLAB Practicing of commands

# Practicing of commands

Practicing of commands

#### **Grading Policy:**

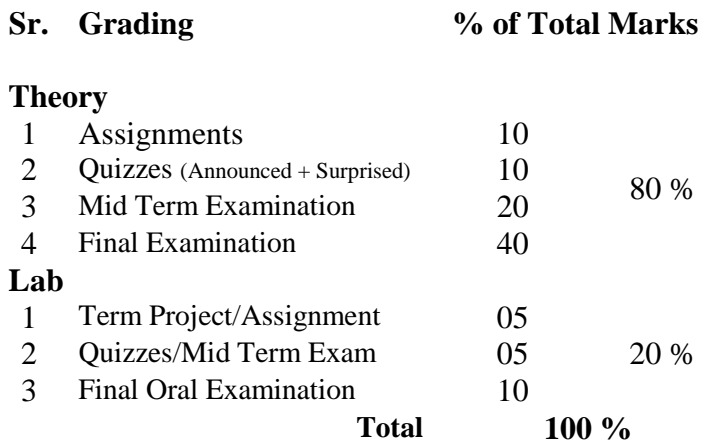

#### **Student Learning Outcomes:**

Students who pass the course will be able to apply computer software tools in solving the engineering problems.

## **Course Professional Outcome/Industrial Usage:**

Students appreciate the need for knowing software tools used in civil and general engineering. They will be able to know various softwares to be considered for successful completion of practicable engineering program.

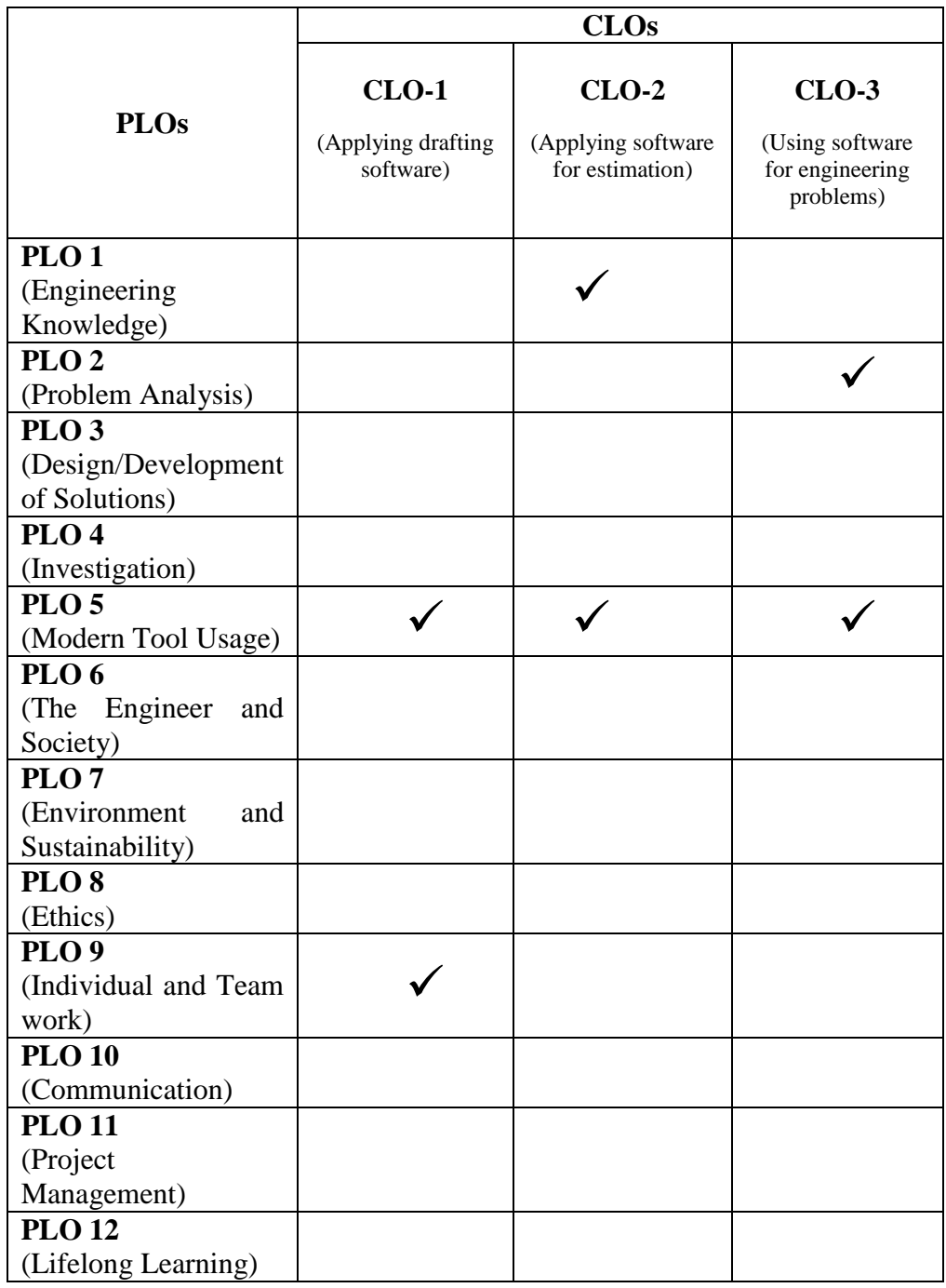

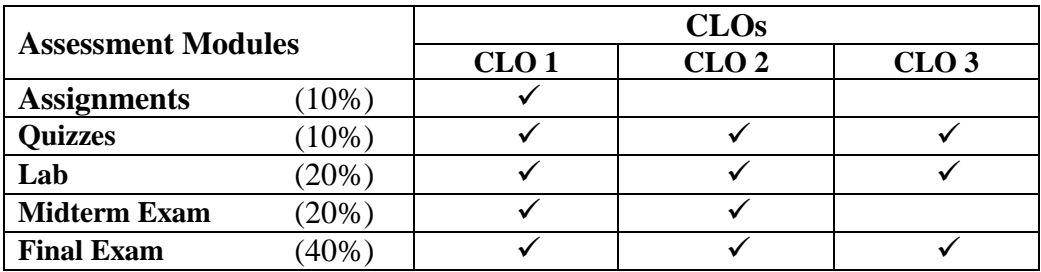

#### **LEVEL OF COURSE COVERAGE (THEORY)**

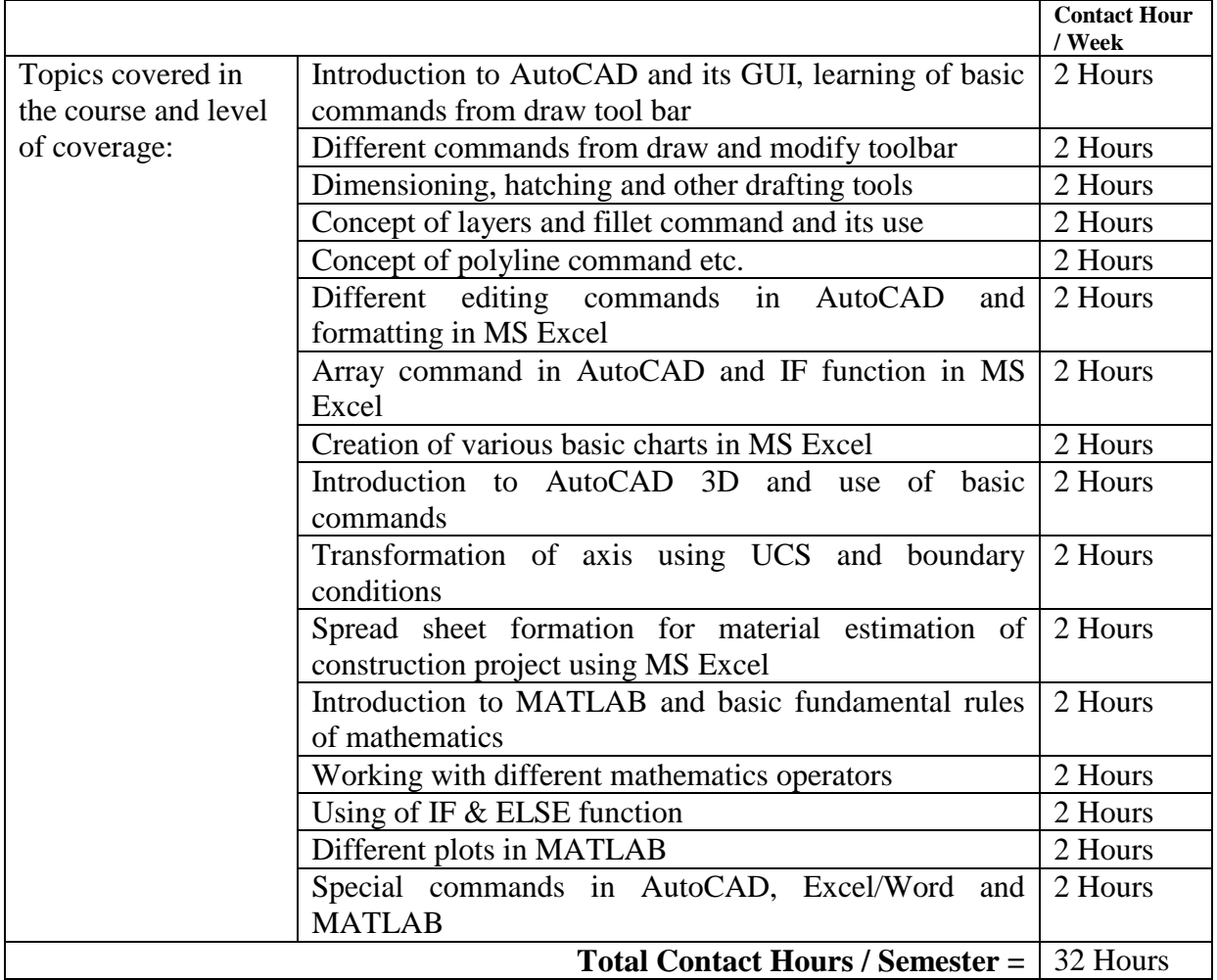

#### **MAPPING OF COURSE CONTENTS AND OUTCOMES**

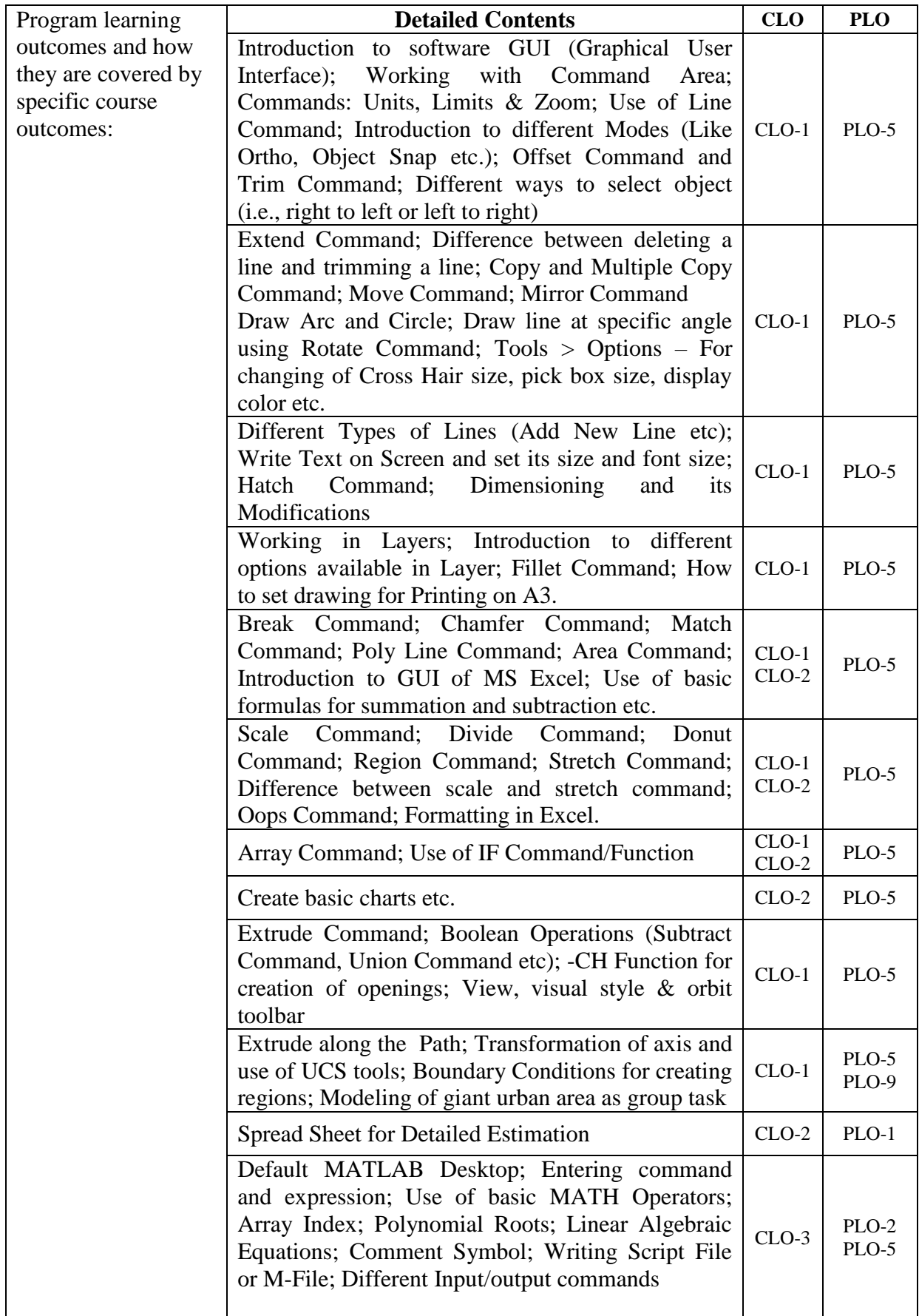

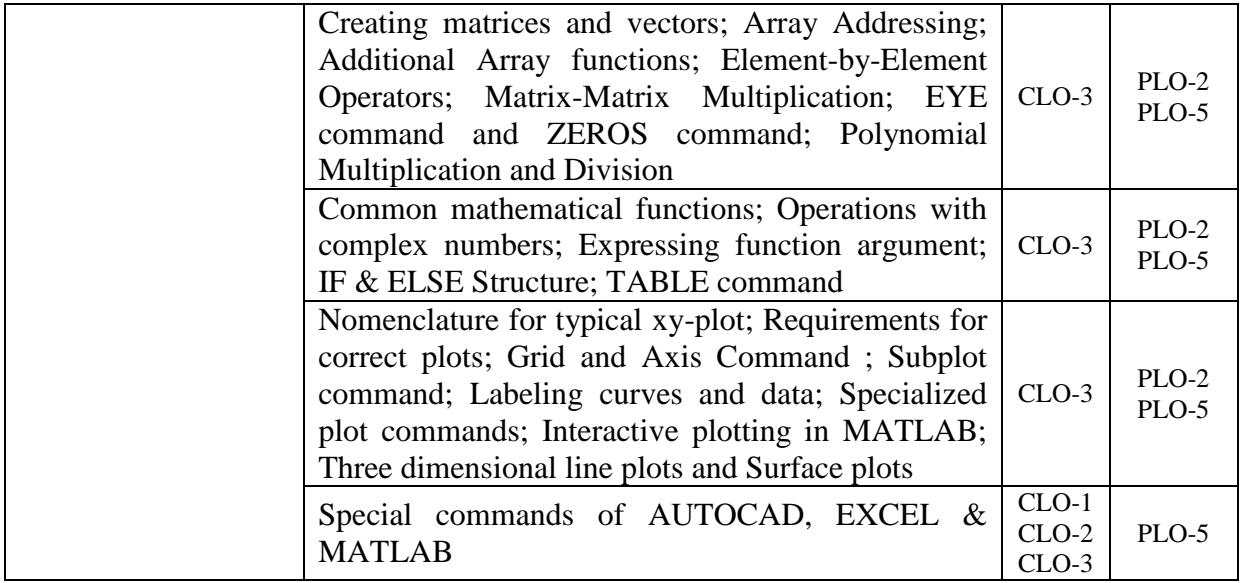